### Inspiron 3646 3000 Series Panduan Pemilik Komputer

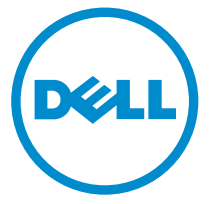

Model Komputer: Inspiron 3646 Model Resmi: D10S Tipe Resmi: D10S001

## Catatan, Perhatian, dan Peringatan

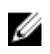

CATATAN: CATATAN menunjukkan informasi penting yang membantu Anda untuk menggunakan komputer dengan lebih baik.

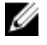

PERHATIAN: PERHATIAN menunjukkan kemungkinan terjadinya kerusakan pada perangkat keras atau hilangnya data, dan memberitahu Anda mengenai cara menghindari masalah tersebut.

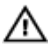

PERINGATAN: PERINGATAN menunjukkan kemungkinan terjadinya kerusakan pada properti, cedera, atau kematian.

Copyright **©** 2014 Dell Inc. Hak cipta dilindungi undang-undang. Produk ini dilindungi oleh AS dan hak cipta internasional serta undang-undang properti intelektual. Dell™ dan logo Dell merupakan merek dagang dari Dell Inc. di Amerika Serikat dan/atau yurisdiksi lain. Seluruh merek dan nama lainnya yang disebutkan di sini dapat merupakan merek dagang perusahaannya masing-masing.

 $2014 - 05$ 

Rev. A00

# **Daftar Isi**

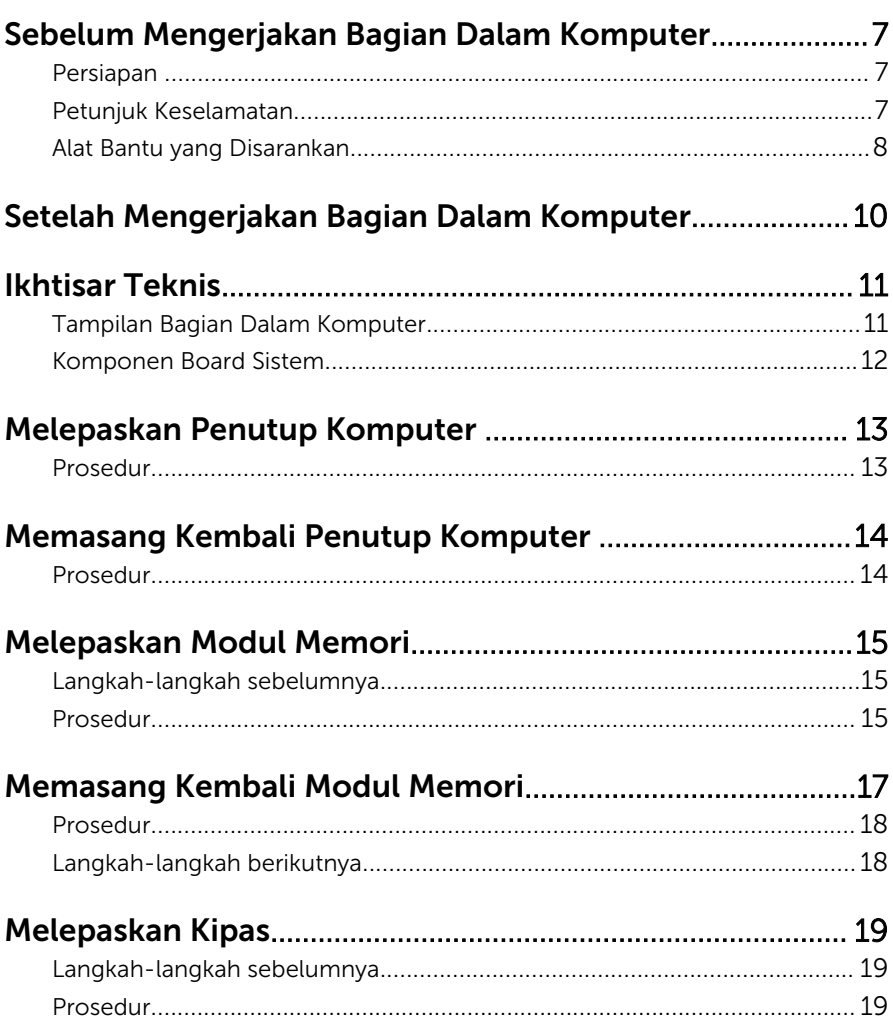

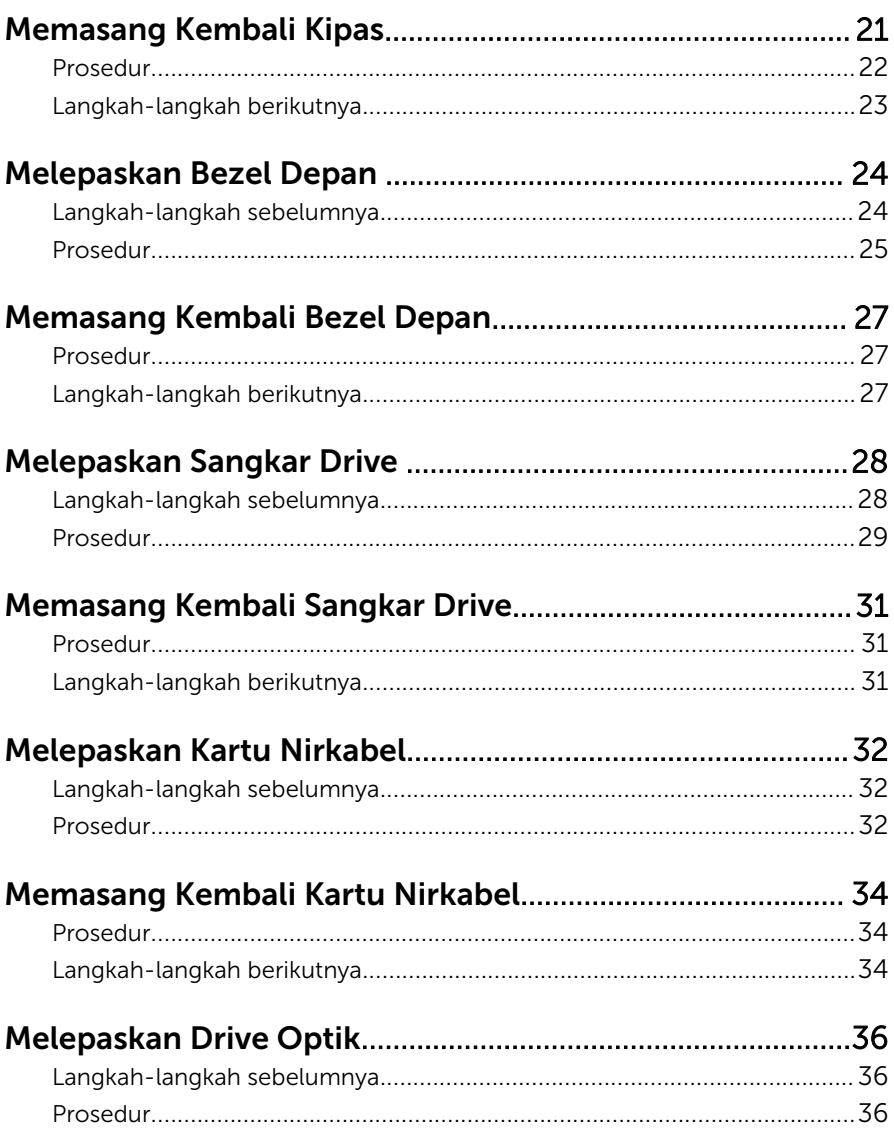

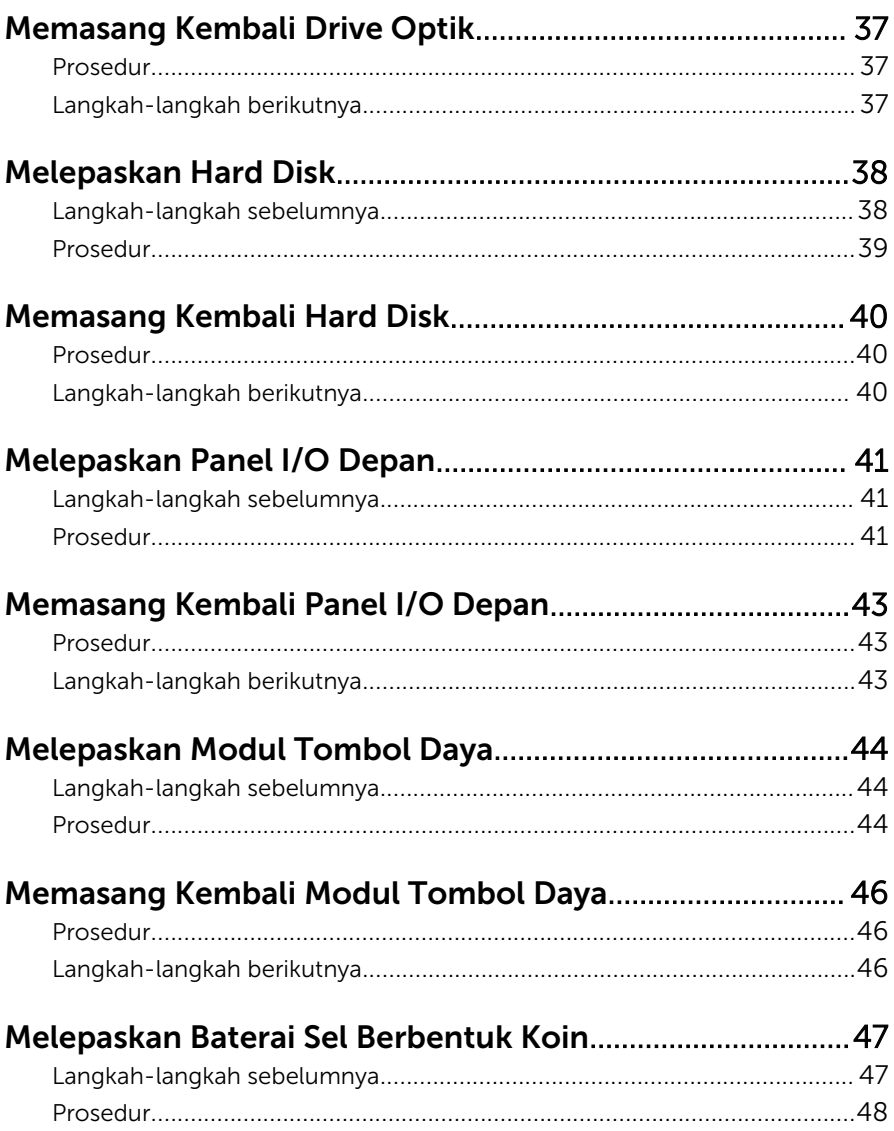

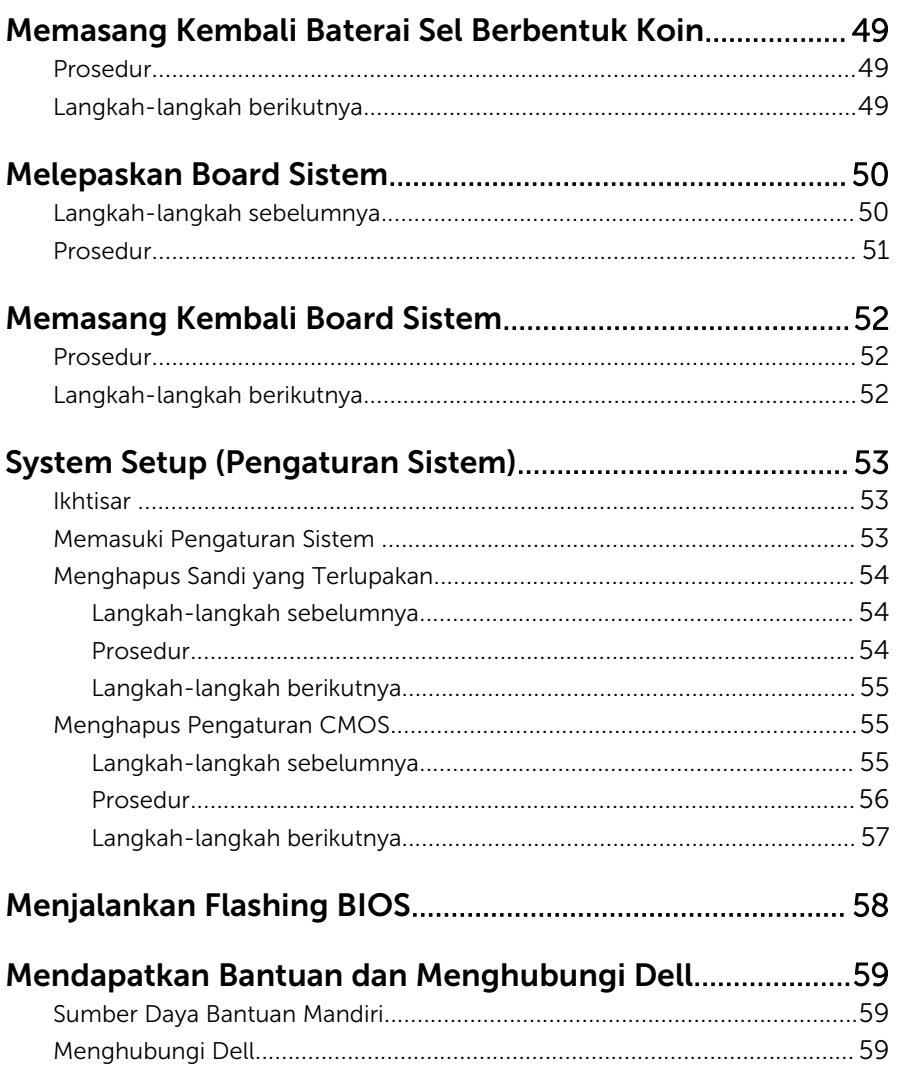

## <span id="page-6-0"></span>Sebelum Mengerjakan Bagian Dalam Komputer

PERHATIAN: Untuk mencegah kerusakan, tangani semua komponen W dan kartu dengan memegang bagian tepinya dan jangan sentuh pin serta bidang kontaknya.

#### Persiapan

- 1 Simpan dan tutup semua file yang terbuka, lalu keluar dari semua aplikasi yang terbuka.
- 2 Matikan komputer Anda.
	- Windows 8/8.1: Pada layar **Mulai**, klik atau ketuk ikon daya  $\bigcirc$   $\rightarrow$ Matikan.
	- Windows 7: Klik atau ketuk Mulai → Matikan .

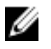

CATATAN: Jika menggunakan sistem operasi lain, lihat dokumentasi sistem operasi Anda untuk petunjuk penonaktifan.

- 3 Lepaskan komputer dan semua perangkat yang terpasang dari stopkontak.
- 4 Lepaskan sambungan semua kabel seperti kabel telepon, kabel jaringan dan sebagainya, dari komputer Anda.
- 5 Lepaskan sambungan semua perangkat dan periferal yang terpasang, seperti keyboard, mouse, monitor, dan sebagainya, dari komputer Anda.
- 6 Lepaskan semua kartu media dan cakram optik dari komputer Anda, jika ada.
- 7 Setelah komputer dicabut kabelnya, tekan dan tahan tombol daya selama sekitar 5 detik untuk membumikan board sistem.

### Petunjuk Keselamatan

Gunakan panduan keselamatan berikut untuk melindungi komputer dari kemungkinan kerusakan dan memastikan keselamatan diri Anda.

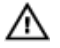

PERINGATAN: Sebelum mengerjakan bagian dalam komputer, bacalah informasi keselamatan yang dikirimkan bersama komputer Anda. Untuk informasi praktik terbaik tentang keselamatan, lihat halaman depan Kepatuhan Regulatori di dell.com/regulatory\_compliance.

<span id="page-7-0"></span>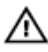

**A PERINGATAN: Lepaskan sambungan semua sumber daya sebelum** membuka penutup komputer atau panel. Setelah Anda selesai mengerjakan bagian dalam komputer, pasang kembali semua penutup, panel, dan sekrup sebelum menyambungkannya ke sumber daya.

U

PERHATIAN: Untuk mencegah kerusakan pada komputer, pastikan permukaan tempat Anda bekerja telah bersih dan rata.

Ø

PERHATIAN: Untuk mencegah kerusakan, tangani semua komponen dan kartu dengan memegang bagian tepinya dan jangan sentuh pin serta bidang kontaknya.

PERHATIAN: Hanya teknisi servis tesertifikasi yang diberi wewenang melepaskan penutup komputer dan mengakses komponen bagian dalam komputer. Lihat instruksi keselamatan untuk mengetahui informasi lengkap tentang tindakan pencegahan untuk keselamatan, cara mengerjakan bagian dalam komputer, dan melindungi dari pelepasan elektrostatik.

PERHATIAN: Sebelum menyentuh apa pun di bagian dalam komputer, sentuh permukaan logam yang tidak dicat, seperti logam pada bagian belakang komputer. Saat bekerja, sentuh secara berkala permukaan logam yang tidak bercat untuk menghilangkan listrik statis, yang dapat mengganggu komponen internal.

PERHATIAN: Saat Anda melepaskan sambungan suatu kabel, tariklah pada konektornya atau tariklah tab penariknya, bukan kabelnya. Beberapa kabel memiliki konektor dengan tab pengunci atau sekrup yang harus Anda lepaskan sebelum melepaskan sambungan kabel. Saat menyambungkan kabel, pastikan bahwa port dan konektor sudah diarahkan dan disejajarkan dengan benar.

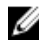

PERHATIAN: Untuk melepas kabel jaringan, lepaskan kabel dari komputer terlebih dahulu, lalu lepaskan kabel dari perangkat jaringan.

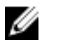

PERHATIAN: Tekan dan keluarkan setiap kartu yang terpasang dari pembaca kartu media.

#### Alat Bantu yang Disarankan

Prosedur dalam dokumen ini memerlukan alat bantu sebagai berikut:

• Obeng Philips

• Pencungkil plastik

## <span id="page-9-0"></span>Setelah Mengerjakan Bagian Dalam Komputer

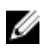

#### PERHATIAN: Membiarkan sekrup yang lepas atau longgar di dalam komputer Anda dapat merusak parah komputer.

- 1 Pasang kembali semua sekrup dan pastikan tidak ada sekrup yang tertinggal di dalam komputer.
- 2 Sambungkan setiap perangkat eksternal, periferal, dan kabel yang telah Anda lepaskan sebelum mengerjakan komputer.
- 3 Pasang kembali semua kartu media, disk, dan setiap komponen yang Anda lepaskan sebelum mengerjakan komputer.
- 4 Sambungkan komputer dan semua perangkat yang terpasang ke stopkontak.
- 5 Nyalakan Komputer.

# <span id="page-10-0"></span>Ikhtisar Teknis

PERINGATAN: Sebelum mengerjakan bagian dalam komputer, bacalah informasi keselamatan yang dikirimkan bersama komputer Anda dan ikuti langkah-langkah di [Sebelum Mengerjakan Bagian Dalam](#page-6-0)  [Komputer.](#page-6-0) Setelah mengerjakan bagian dalam komputer Anda, ikuti instruksi di [Setelah Mengerjakan Bagian Dalam Komputer.](#page-9-0) Untuk praktik terbaik tentang keselamatan lainnya, lihat home page Kepatuhan Regulatori di dell.com/regulatory\_compliance.

#### Tampilan Bagian Dalam Komputer

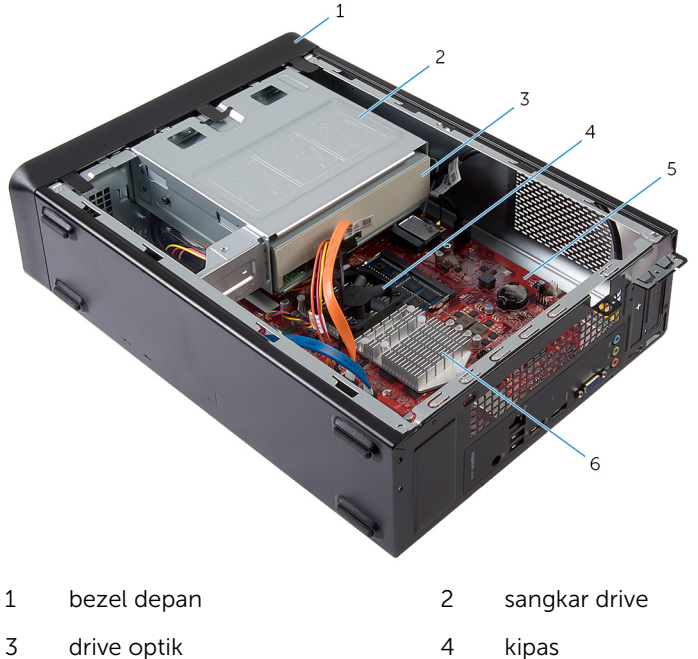

- 
- 
- 5 board sistem 6 rakitan unit pendingin

#### <span id="page-11-0"></span>Komponen Board Sistem

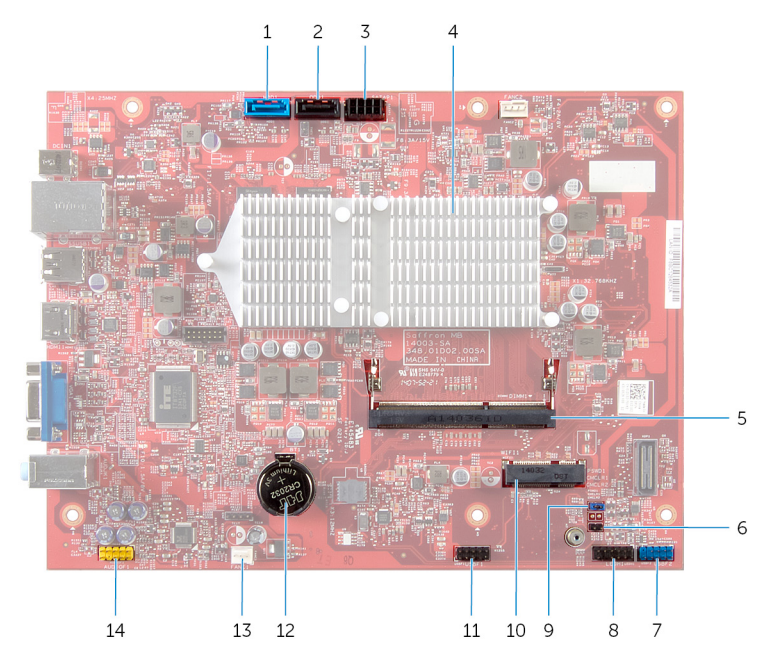

- 1 konektor kabel data hard disk (HDD1)
- 3 konektor kabel daya hard disk dan drive optik (SATAP1)
- 5 konektor modul memori (DIMM1) 6 jumper transparan CMOS
- 7 konektor USB panel depan (USBF2)
- 9 jumper transparan kata sandi (PSWD1)
- 11 konektor kabel pembaca kartu media (USBF1)
- 13 konektor kabel-kipas (FANC1) 14 konektor audio panel depan
- 2 konektor kabel data drive optik (ODD1)
- 4 rakitan unit pendingin

(CMCL R2)

- 8 konektor tombol daya (LEDH1)
- 10 slot kartu nirkabel
- 12 baterai sel berbentuk koin (BT1)
- (AUDIOF1)

### <span id="page-12-0"></span>Melepaskan Penutup Komputer

PERINGATAN: Sebelum mengerjakan bagian dalam komputer, bacalah informasi keselamatan yang dikirimkan bersama komputer Anda dan ikuti langkah-langkah di Sebelum Mengerjakan Bagian Dalam [Komputer.](#page-6-0) Setelah mengerjakan bagian dalam komputer Anda, ikuti instruksi di [Setelah Mengerjakan Bagian Dalam Komputer.](#page-9-0) Untuk praktik terbaik tentang keselamatan lainnya, lihat home page Kepatuhan Regulatori di dell.com/regulatory\_compliance.

- 1 Letakkan komputer pada sisinya dengan penutup komputer menghadap ke atas.
- 2 Dengan menggunakan obeng, lepaskan sekrup yang menahan penutup komputer ke chasis.
- 3 Lepaskan penutup komputer dengan menggesernya dari bagian depan komputer.
- 4 Angkat penutup dari komputer dan simpan di lokasi yang aman.

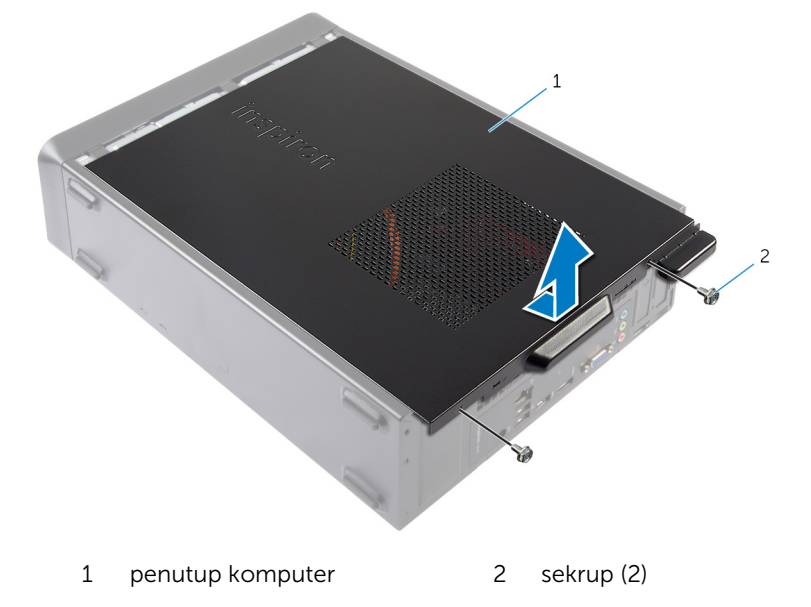

### <span id="page-13-0"></span>Memasang Kembali Penutup Komputer

PERINGATAN: Sebelum mengerjakan bagian dalam komputer, bacalah informasi keselamatan yang dikirimkan bersama komputer Anda dan ikuti langkah-langkah di [Sebelum Mengerjakan Bagian Dalam](#page-6-0)  [Komputer.](#page-6-0) Setelah mengerjakan bagian dalam komputer Anda, ikuti instruksi di [Setelah Mengerjakan Bagian Dalam Komputer.](#page-9-0) Untuk praktik terbaik tentang keselamatan lainnya, lihat home page Kepatuhan Regulatori di dell.com/regulatory\_compliance.

- 1 Sambungkan semua kabel dan lipat kabel dari jalurnya.
- 2 Pastikan bahwa tidak ada alat atau komponen tambahan yang tertinggal di dalam komputer.
- 3 Sejajarkan tab pada bagian bawah penutup komputer dengan slot yang terletak di sepanjang tepi chasis.
- 4 Tekan penutup komputer lalu geser ke arah depan komputer.
- 5 Pasang kembali sekrup yang menahan penutup komputer ke chasis.
- 6 Tempatkan komputer pada posisi tegak.

# <span id="page-14-0"></span>Melepaskan Modul Memori

PERINGATAN: Sebelum mengerjakan bagian dalam komputer, bacalah informasi keselamatan yang dikirimkan bersama komputer Anda dan ikuti langkah-langkah di [Sebelum Mengerjakan Bagian Dalam](#page-6-0)  [Komputer.](#page-6-0) Setelah mengerjakan bagian dalam komputer Anda, ikuti instruksi di [Setelah Mengerjakan Bagian Dalam Komputer.](#page-9-0) Untuk praktik terbaik tentang keselamatan lainnya, lihat home page Kepatuhan Regulatori di dell.com/regulatory\_compliance.

#### Langkah-langkah sebelumnya

Lepaskan [penutup komputer.](#page-12-0)

- 1 Cari lokasi slot modul memori (DIMM) pada board sistem. Untuk informasi selengkapnnya tentang lokasi slot modul memori, lihat ["Komponen Board Sistem"](#page-11-0).
- 2 Gunakan ujung jari untuk memisahkan klip penahan pada setiap ujung slot modul memori hingga modul memori tersembul.

Lepaskan modul memori dari slot modul memori.

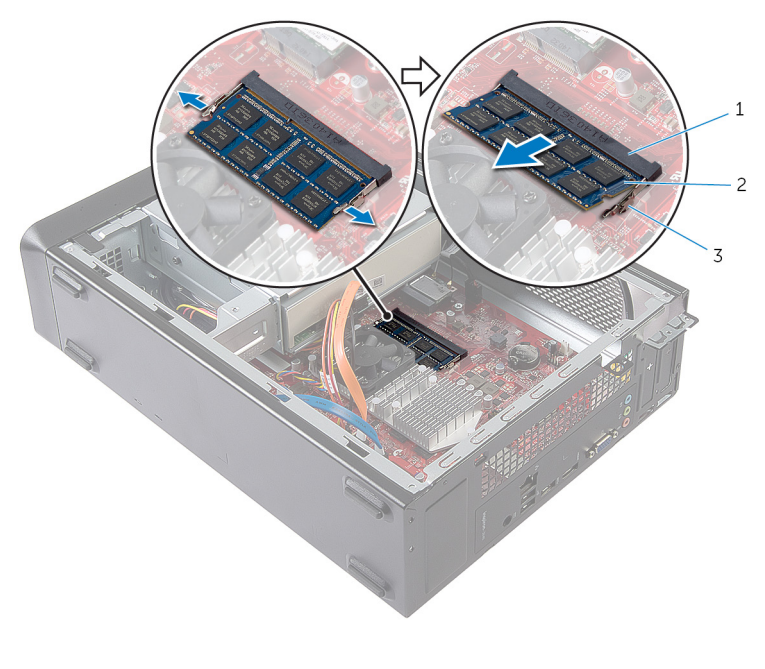

- slot modul memori 2 modul memori
	-

klip penahan (2)

## <span id="page-16-0"></span>Memasang Kembali Modul Memori

PERINGATAN: Sebelum mengerjakan bagian dalam komputer, bacalah informasi keselamatan yang dikirimkan bersama komputer Anda dan ikuti langkah-langkah di [Sebelum Mengerjakan Bagian Dalam](#page-6-0)  [Komputer.](#page-6-0) Setelah mengerjakan bagian dalam komputer Anda, ikuti instruksi di [Setelah Mengerjakan Bagian Dalam Komputer.](#page-9-0) Untuk praktik terbaik tentang keselamatan lainnya, lihat home page Kepatuhan Regulatori di dell.com/regulatory\_compliance.

#### <span id="page-17-0"></span>Prosedur

- 1 Sejajarkan takik pada modul memori dengan tab pada slot modul memori.
- 2 Sisipkan modul memori ke dalam slot modul memori, dan tekan modul memori ke bawah hingga terdengar mengunci ke tempatnya.

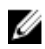

CATATAN: Jika Anda tidak mendengar bunyi klik, lepas modul memori, lalu pasang kembali.

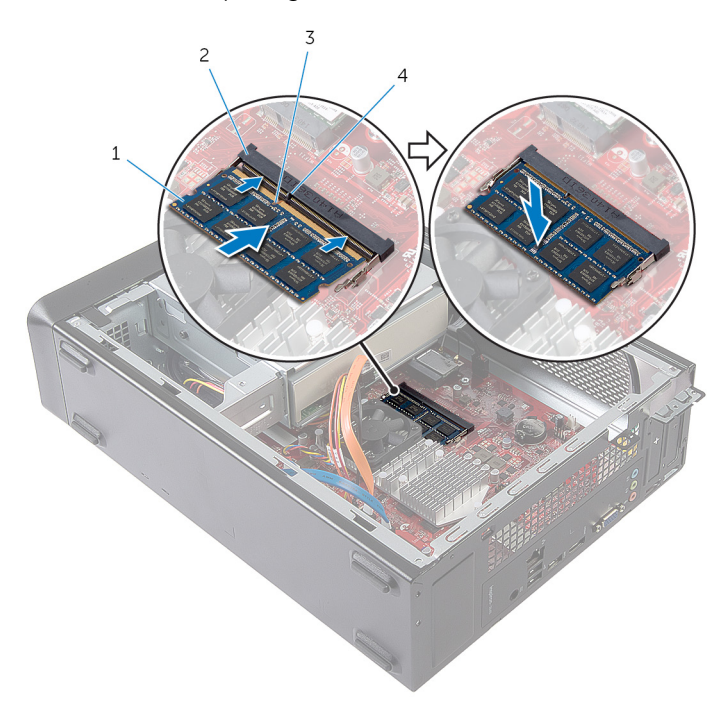

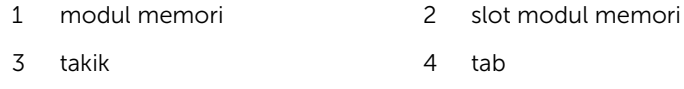

#### Langkah-langkah berikutnya

Pasang kembali [penutup komputer](#page-13-0).

# <span id="page-18-0"></span>Melepaskan Kipas

PERINGATAN: Sebelum mengerjakan bagian dalam komputer, bacalah informasi keselamatan yang dikirimkan bersama komputer Anda dan ikuti langkah-langkah di [Sebelum Mengerjakan Bagian Dalam](#page-6-0)  [Komputer.](#page-6-0) Setelah mengerjakan bagian dalam komputer Anda, ikuti instruksi di [Setelah Mengerjakan Bagian Dalam Komputer.](#page-9-0) Untuk praktik terbaik tentang keselamatan lainnya, lihat home page Kepatuhan Regulatori di dell.com/regulatory\_compliance.

#### Langkah-langkah sebelumnya

Lepaskan [penutup komputer.](#page-12-0)

- 1 Lepaskan sambungan kabel kipas dari konektor board sistem (FANC1). Untuk informasi tentang lokasi konektor kabel kipas, lihat ["Komponen](#page-11-0) [Board Sistem".](#page-11-0)
- 2 Catat lokasi kipas pada rakitan unit pendingin.
- 3 Lepaskan sambungan kabel daya dan kabel data dari konektor pada drive optik.

Lepaskan sekrup yang menahan kipas ke rakitan unit pendingin pada board sistem.

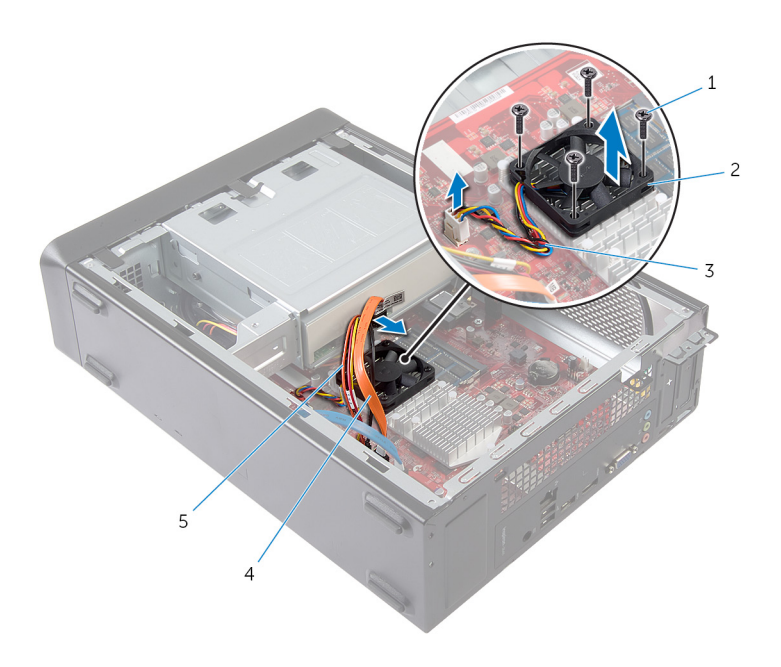

- 1 sekrup (4) 2 kipas
- 
- kabel daya drive optik
- 
- kabel kipas 4 kabel data drive optik

# <span id="page-20-0"></span>Memasang Kembali Kipas

PERINGATAN: Sebelum mengerjakan bagian dalam komputer, bacalah Λ informasi keselamatan yang dikirimkan bersama komputer Anda dan ikuti langkah-langkah di [Sebelum Mengerjakan Bagian Dalam](#page-6-0)  [Komputer.](#page-6-0) Setelah mengerjakan bagian dalam komputer Anda, ikuti instruksi di [Setelah Mengerjakan Bagian Dalam Komputer.](#page-9-0) Untuk praktik terbaik tentang keselamatan lainnya, lihat home page Kepatuhan Regulatori di dell.com/regulatory\_compliance.

#### <span id="page-21-0"></span>Prosedur

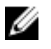

PERHATIAN: Pemasangan kipas prosesor dan unit pendingin yang tidak pas dapat merusak board sistem dan prosesor.

- 1 Letakkan kipas pada rakitan unit pendingin seperti yang ditampilkan di gambar.
- 2 Sejajarkan lubang sekrup pada kipas dengan slot pada rakitan unit pendingin.

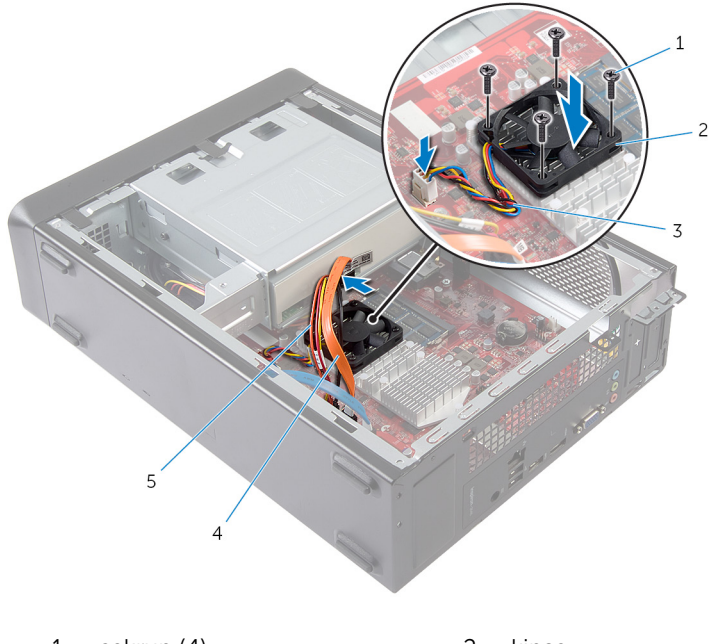

- 1 sekrup (4) 2 kipas
- 3 kabel kipas 1 metatra 4 kabel data drive optik
- 5 kabel daya drive optik
- 3 Pasang kembali sekrup yang menahan kipas ke rakitan unit pendingin pada board sistem.
- 4 Sambungkan kabel daya dan kabel data ke konektor pada drive optik.
- 5 Sambungkan kabel kipas termal ke konektor board sistem (FANC1). Untuk informasi selengkapnya tentang lokasi konektor kipas, lihat ["Komponen Board-Sistem"](#page-11-0).

### <span id="page-22-0"></span>Langkah-langkah berikutnya

Pasang kembali [penutup komputer](#page-13-0).

# <span id="page-23-0"></span>Melepaskan Bezel Depan

PERINGATAN: Sebelum mengerjakan bagian dalam komputer, bacalah Λ informasi keselamatan yang dikirimkan bersama komputer Anda dan ikuti langkah-langkah di [Sebelum Mengerjakan Bagian Dalam](#page-6-0)  [Komputer.](#page-6-0) Setelah mengerjakan bagian dalam komputer Anda, ikuti instruksi di [Setelah Mengerjakan Bagian Dalam Komputer.](#page-9-0) Untuk praktik terbaik tentang keselamatan lainnya, lihat home page Kepatuhan Regulatori di dell.com/regulatory\_compliance.

#### Langkah-langkah sebelumnya

Lepaskan [penutup komputer.](#page-12-0)

#### <span id="page-24-0"></span>Prosedur

- 1 Tempatkan komputer pada posisi tegak.
- 2 Raih dan lepaskan tab bezel depan secara berurutan dari bagian atas, dengan menggerakkannya ke arah luar dari panel depan.

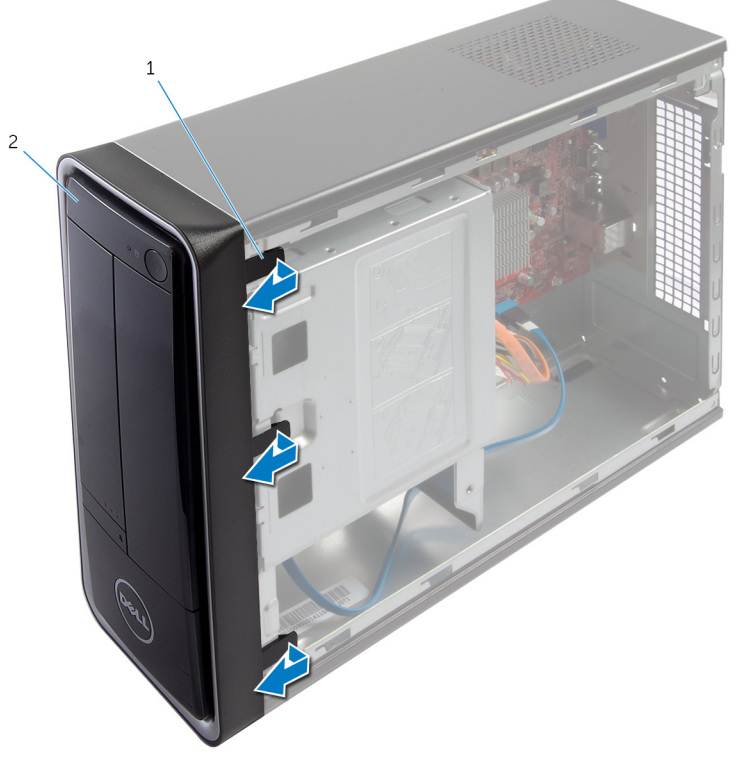

1 tab bezel depan (3) 2 bezel depan

Putar dan tarik bezel depan dari depan komputer untuk melepaskan klem bezel depan dari slot panel depan.

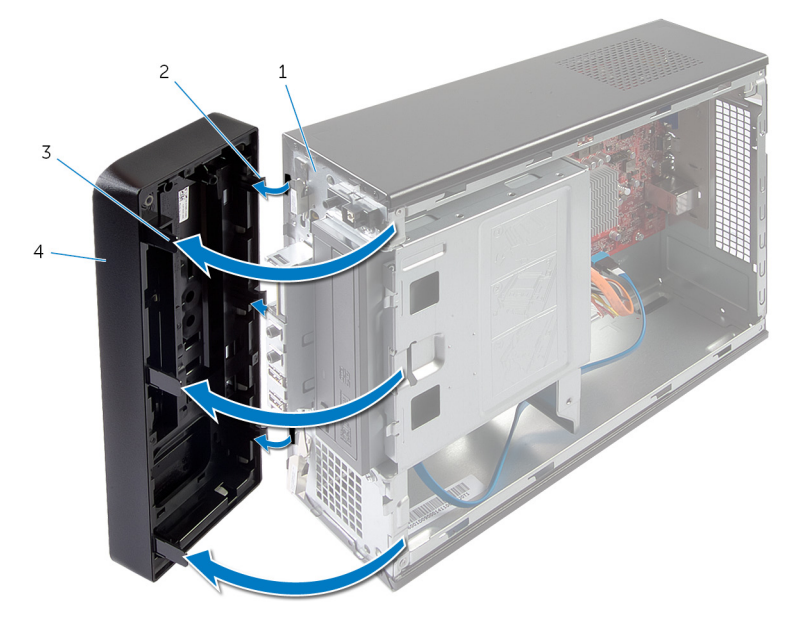

- 
- tab bezel depan (3) 4 bezel depan
- panel depan 2 klem bezel depan (3)
	-

## <span id="page-26-0"></span>Memasang Kembali Bezel Depan

PERINGATAN: Sebelum mengerjakan bagian dalam komputer, bacalah informasi keselamatan yang dikirimkan bersama komputer Anda dan ikuti langkah-langkah di [Sebelum Mengerjakan Bagian Dalam](#page-6-0)  [Komputer.](#page-6-0) Setelah mengerjakan bagian dalam komputer Anda, ikuti instruksi di [Setelah Mengerjakan Bagian Dalam Komputer.](#page-9-0) Untuk praktik terbaik tentang keselamatan lainnya, lihat home page Kepatuhan Regulatori di dell.com/regulatory\_compliance.

#### Prosedur

- 1 Sejajarkan dan masukkan klem bezel depan ke dalam slot panel depan.
- 2 Putar bezel depan ke arah komputer hingga tab bezel depan terpasang pada tempatnya.

#### Langkah-langkah berikutnya

Pasang kembali [penutup komputer](#page-13-0).

# <span id="page-27-0"></span>Melepaskan Sangkar Drive

PERINGATAN: Sebelum mengerjakan bagian dalam komputer, bacalah  $\wedge$ informasi keselamatan yang dikirimkan bersama komputer Anda dan ikuti langkah-langkah di [Sebelum Mengerjakan Bagian Dalam](#page-6-0)  [Komputer.](#page-6-0) Setelah mengerjakan bagian dalam komputer Anda, ikuti instruksi di [Setelah Mengerjakan Bagian Dalam Komputer.](#page-9-0) Untuk praktik terbaik tentang keselamatan lainnya, lihat home page Kepatuhan Regulatori di dell.com/regulatory\_compliance.

#### Langkah-langkah sebelumnya

- 1 Lepaskan [penutup komputer.](#page-12-0)
- 2 Lepaskan [bezel depan.](#page-23-0)
- 3 Letakkan komputer pada bagian sampingnya untuk mengakses sangkar drive.

### <span id="page-28-0"></span>Prosedur

1 Lepaskan sekrup yang menahan sangkar drive ke chasis.

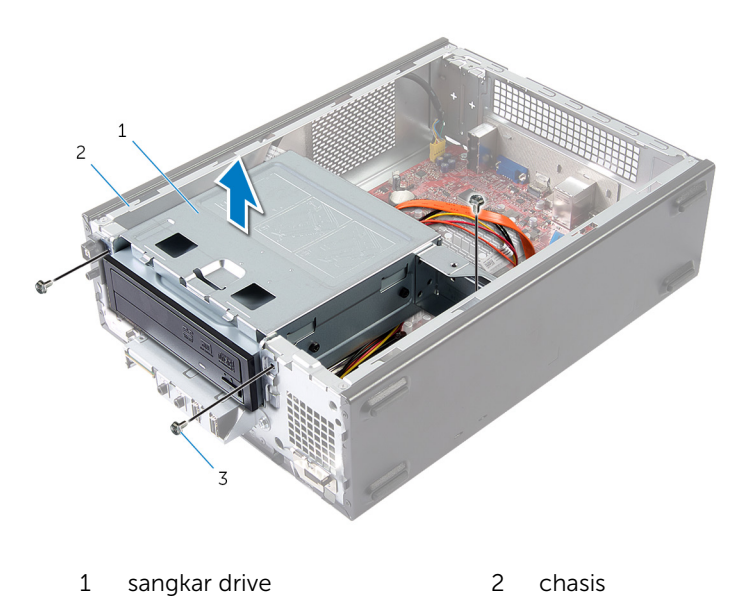

- 3 sekrup (3)
- 2 Angkat sangkar drive untuk melepaskannya dari chasis.
- 3 Lepaskan sambungan kabel daya dan kabel data dari konektor pada drive optik.

4 Lepaskan sambungan kabel daya dan kabel data dari konektor pada hard disk.

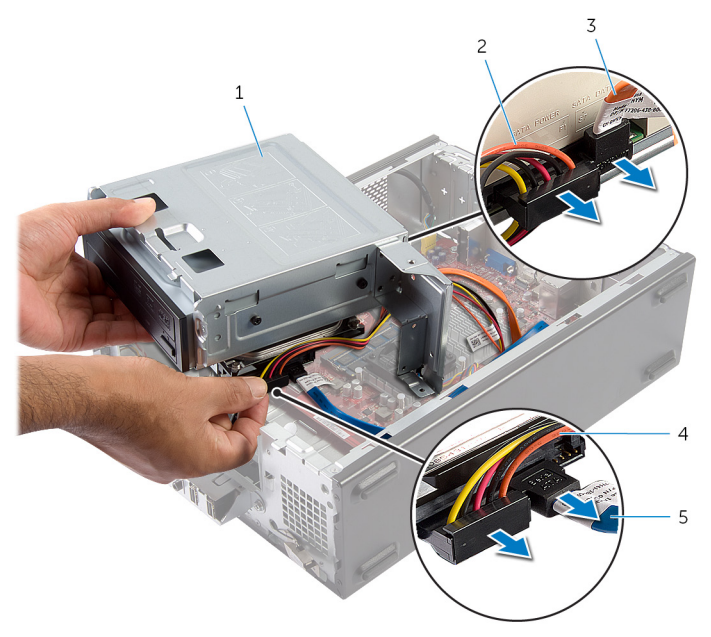

- 
- 3 kabel data drive optik 4 kabel daya hard disk
- 5 kabel data hard disk
- 5 Angkat sangkar drive dari chasis.
- 6 Lepaskan [drive optik](#page-35-0).
- 7 Lepaskan [hard disk](#page-38-0).
- 1 sangkar drive 2 kabel daya drive optik
	-

### <span id="page-30-0"></span>Memasang Kembali Sangkar Drive

PERINGATAN: Sebelum mengerjakan bagian dalam komputer, bacalah informasi keselamatan yang dikirimkan bersama komputer Anda dan ikuti langkah-langkah di [Sebelum Mengerjakan Bagian Dalam](#page-6-0)  [Komputer.](#page-6-0) Setelah mengerjakan bagian dalam komputer Anda, ikuti instruksi di [Setelah Mengerjakan Bagian Dalam Komputer.](#page-9-0) Untuk praktik terbaik tentang keselamatan lainnya, lihat home page Kepatuhan Regulatori di dell.com/regulatory\_compliance.

#### Prosedur

- 1 Pasang kembali [drive optik](#page-36-0).
- 2 Pasang kembali [hard disk](#page-39-0).
- **3** Sambungkan kabel daya dan kabel data ke konektor pada drive optik.
- 4 Sambungkan kabel daya dan kabel data ke konektor pada hard disk.
- 5 Geser secara perlahan sangkar drive ke dalam chasis.
- 6 Pasang kembali sekrup yang menahan sangkar drive ke chasis.

#### Langkah-langkah berikutnya

- 1 Pasang kembali [bezel depan](#page-26-0).
- 2 Pasang kembali [penutup komputer](#page-13-0).

# <span id="page-31-0"></span>Melepaskan Kartu Nirkabel

PERINGATAN: Sebelum mengerjakan bagian dalam komputer, bacalah informasi keselamatan yang dikirimkan bersama komputer Anda dan ikuti langkah-langkah di [Sebelum Mengerjakan Bagian Dalam](#page-6-0)  [Komputer.](#page-6-0) Setelah mengerjakan bagian dalam komputer Anda, ikuti instruksi di [Setelah Mengerjakan Bagian Dalam Komputer.](#page-9-0) Untuk praktik terbaik tentang keselamatan lainnya, lihat home page Kepatuhan Regulatori di dell.com/regulatory\_compliance.

#### Langkah-langkah sebelumnya

- 1 Lepaskan [penutup komputer.](#page-12-0)
- 2 Lepaskan [bezel depan.](#page-23-0)
- 3 Ikuti prosedur dari langkah 1 hingga langkah 5 di "Melepaskan [sangkar](#page-28-0) [drive"](#page-28-0).

- 1 Temukan lokasi kartu mini nirkabel. Untuk informasi selengkapnya tentang lokasi slot kartu mini nirkabel, lihat ["Komponen Board Sistem"](#page-11-0).
- 2 Lepaskan sambungan kabel antena dari kartu mini nirkabel.

Lepaskan sekrup yang menahan kartu mini nirkabel ke board sistem.

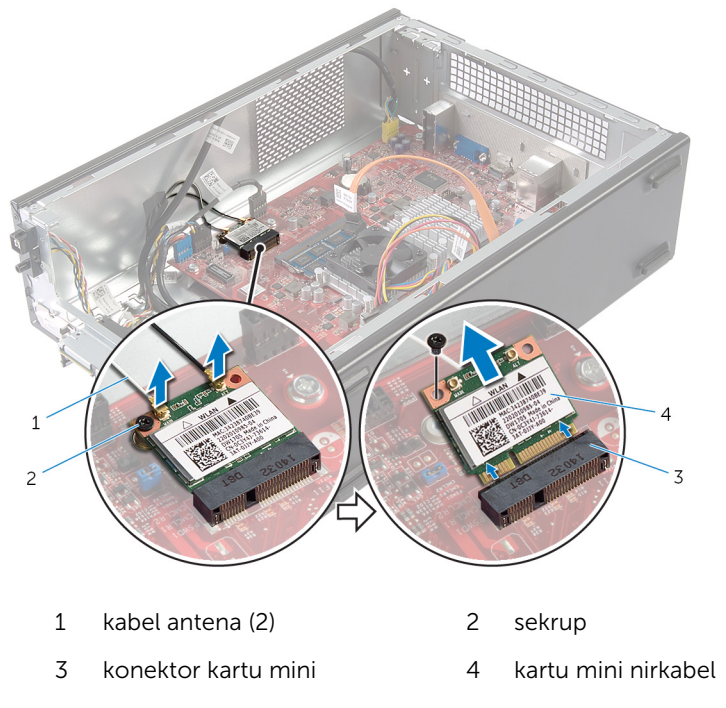

Geser dan lepaskan kartu mini nirkabel dari konektor kartu mini.

### <span id="page-33-0"></span>Memasang Kembali Kartu Nirkabel

PERINGATAN: Sebelum mengerjakan bagian dalam komputer, bacalah informasi keselamatan yang dikirimkan bersama komputer Anda dan ikuti langkah-langkah di [Sebelum Mengerjakan Bagian Dalam](#page-6-0)  [Komputer.](#page-6-0) Setelah mengerjakan bagian dalam komputer Anda, ikuti instruksi di [Setelah Mengerjakan Bagian Dalam Komputer.](#page-9-0) Untuk praktik terbaik tentang keselamatan lainnya, lihat home page Kepatuhan Regulatori di dell.com/regulatory\_compliance.

#### Prosedur

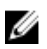

PERHATIAN: Untuk menghindari kerusakan pada mini-card nirkabel, jangan lewatkan kabel apa pun di bawahnya.

1 Temukan lokasi slot kartu mini nirkabel.

Untuk informasi selengkapnya tentang lokasi slot kartu mini nirkabel, lihat ["Komponen Board Sistem"](#page-11-0).

- 2 Sejajarkan takik pada kartu mini nirkabel dengan tab pada konektor kartu mini.
- 3 Geser kartu mini nirkabel pada kemiringan tertentu ke dalam konektor board sistem.
- 4 Tekan ujung kartu mini nirkabel yang lain dan pasang kembali sekrup yang menahan kartu mini nirkabel ke board sistem.
- 5 Sambungkan kabel antena ke kartu mini nirkabel.

Tabel berikut memberikan skema warna kabel antena untuk kartu mini nirkabel yang didukung oleh komputer Anda.

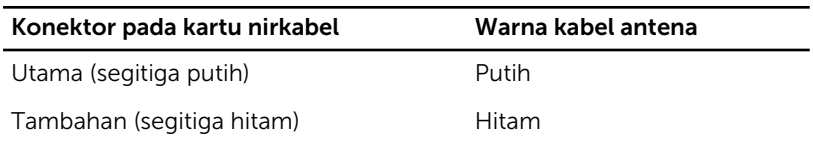

#### Langkah-langkah berikutnya

- 1 Ikuti prosedur dari langkah 3 hingga langkah 6 di "Memasang kembali [sangkar drive](#page-30-0)".
- 2 Pasang kembali [bezel depan](#page-26-0).

3 Pasang kembali [penutup komputer](#page-13-0).

# <span id="page-35-0"></span>Melepaskan Drive Optik

PERINGATAN: Sebelum mengerjakan bagian dalam komputer, bacalah informasi keselamatan yang dikirimkan bersama komputer Anda dan ikuti langkah-langkah di [Sebelum Mengerjakan Bagian Dalam](#page-6-0)  [Komputer.](#page-6-0) Setelah mengerjakan bagian dalam komputer Anda, ikuti instruksi di [Setelah Mengerjakan Bagian Dalam Komputer.](#page-9-0) Untuk praktik terbaik tentang keselamatan lainnya, lihat home page Kepatuhan Regulatori di dell.com/regulatory\_compliance.

#### Langkah-langkah sebelumnya

- 1 Lepaskan [penutup komputer.](#page-12-0)
- 2 Lepaskan [bezel depan.](#page-23-0)
- 3 Ikuti prosedur dari langkah 1 hingga langkah 5 di "Melepaskan [sangkar](#page-28-0) [drive"](#page-28-0).

- 1 Lepaskan sekrup yang mengunci drive optik ke sangkar drive.
- 2 Geser drive optik keluar dari sangkar drive.

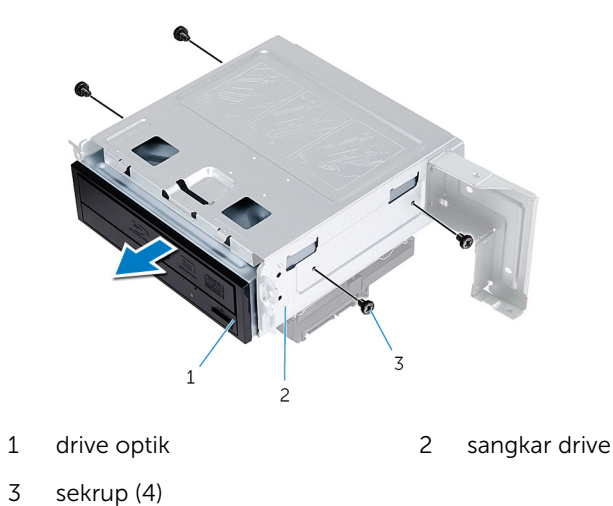

## <span id="page-36-0"></span>Memasang Kembali Drive Optik

PERINGATAN: Sebelum mengerjakan bagian dalam komputer, bacalah ∧ informasi keselamatan yang dikirimkan bersama komputer Anda dan ikuti langkah-langkah di [Sebelum Mengerjakan Bagian Dalam](#page-6-0)  [Komputer.](#page-6-0) Setelah mengerjakan bagian dalam komputer Anda, ikuti instruksi di [Setelah Mengerjakan Bagian Dalam Komputer.](#page-9-0) Untuk praktik terbaik tentang keselamatan lainnya, lihat home page Kepatuhan Regulatori di dell.com/regulatory\_compliance.

#### Prosedur

- 1 Geser drive optik ke dalam sangkar drive.
- 2 Sejajarkan lubang sekrup pada drive optik dengan lubang sekrup pada sangkar drive.
- **3** Pasang kembali sekrup yang mengunci drive optik ke sangkar drive.

### Langkah-langkah berikutnya

- 1 Ikuti prosedur dari langkah 3 hingga langkah 6 di "Memasang Kembali [sangkar drive"](#page-30-0).
- 2 Pasang kembali [bezel depan](#page-26-0).
- **3** Pasang kembali [penutup komputer](#page-13-0).

# <span id="page-37-0"></span>Melepaskan Hard Disk

PERINGATAN: Sebelum mengerjakan bagian dalam komputer, bacalah informasi keselamatan yang dikirimkan bersama komputer Anda dan ikuti langkah-langkah di [Sebelum Mengerjakan Bagian Dalam](#page-6-0)  [Komputer.](#page-6-0) Setelah mengerjakan bagian dalam komputer Anda, ikuti instruksi di [Setelah Mengerjakan Bagian Dalam Komputer.](#page-9-0) Untuk praktik terbaik tentang keselamatan lainnya, lihat home page Kepatuhan Regulatori di dell.com/regulatory\_compliance.

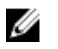

PERHATIAN: Hard disk merupakan benda yang rapuh. Berhati-hatilah saat menangani hard disk.

Ø PERHATIAN: Untuk menghindari kehilangan data, jangan melepaskan hard disk saat komputer sedang dalam kondisi Tidur atau Menyala.

### Langkah-langkah sebelumnya

- 1 Lepaskan [penutup komputer.](#page-12-0)
- 2 Lepaskan [bezel depan.](#page-23-0)
- 3 Ikuti prosedur dari langkah 1 hingga langkah 5 di "Melepaskan [sangkar](#page-28-0) [drive"](#page-28-0).

- <span id="page-38-0"></span>1 Lepaskan sekrup yang menahan bracket hard disk ke hard disk.
- Dorong dan geser hard disk dari bracket hard disk.

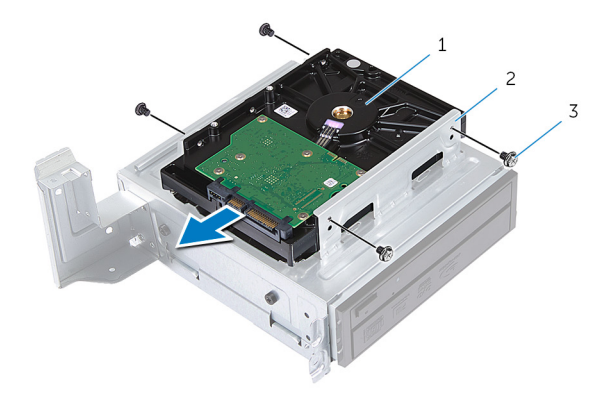

- hard-disk 2 unit hard disk
- sekrup (4)

# <span id="page-39-0"></span>Memasang Kembali Hard Disk

PERINGATAN: Sebelum mengerjakan bagian dalam komputer, bacalah informasi keselamatan yang dikirimkan bersama komputer Anda dan ikuti langkah-langkah di [Sebelum Mengerjakan Bagian Dalam](#page-6-0)  [Komputer.](#page-6-0) Setelah mengerjakan bagian dalam komputer Anda, ikuti instruksi di [Setelah Mengerjakan Bagian Dalam Komputer.](#page-9-0) Untuk praktik terbaik tentang keselamatan lainnya, lihat home page Kepatuhan Regulatori di dell.com/regulatory\_compliance.

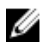

PERHATIAN: Hard disk merupakan benda yang rapuh. Berhati-hatilah saat menangani hard disk.

#### Prosedur

- 1 Sejajarkan lubang sekrup di hard disk dengan lubang sekrup di bracket hard disk.
- 2 Pasang kembali sekrup yang menahan bracket hard disk ke hard disk.
- **3** Geser unit hard disk ke dalam chasis.
- 4 Pasang kembali sekrup yang menahan unit hard disk ke chasis.

#### Langkah-langkah berikutnya

- 1 Ikuti prosedur dari langkah 3 hingga langkah 6 di "Memasang kembali [sangkar drive](#page-30-0)".
- 2 Pasang kembali [bezel depan](#page-26-0).
- **3** Pasang kembali [penutup komputer](#page-13-0).

# <span id="page-40-0"></span>Melepaskan Panel I/O Depan

PERINGATAN: Sebelum mengerjakan bagian dalam komputer, bacalah informasi keselamatan yang dikirimkan bersama komputer Anda dan ikuti langkah-langkah di [Sebelum Mengerjakan Bagian Dalam](#page-6-0)  [Komputer.](#page-6-0) Setelah mengerjakan bagian dalam komputer Anda, ikuti instruksi di [Setelah Mengerjakan Bagian Dalam Komputer.](#page-9-0) Untuk praktik terbaik tentang keselamatan lainnya, lihat home page Kepatuhan Regulatori di dell.com/regulatory\_compliance.

### Langkah-langkah sebelumnya

- 1 Lepaskan [penutup komputer.](#page-12-0)
- 2 Lepaskan [bezel depan.](#page-23-0)
- 3 Ikuti prosedur dari langkah 1 hingga langkah 5 di "Melepaskan [sangkar](#page-28-0) [drive"](#page-28-0).

#### Prosedur

PERHATIAN: Berhati-hatilah saat menggeser panel I/O depan keluar Ø dari komputer, untuk menghindari menyebabkan kerusakan pada konektor dan klip perutean kabel.

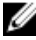

CATATAN: Catat perutean semua kabel saat Anda melepaskannya sehingga Anda bisa merutekannya kembali dengan benar setelah Anda memasang kembali panel I/O depan.

- 1 Lepaskan sambungan kabel panel I/O depan dari konektor board sistem (AUDIOF1, USBF1, dan USBF2). Untuk informasi selengkapnya tentang lokasi konektor kabel, lihat ["Komponen Board Sistem"](#page-11-0).
- 2 Lepaskan sekrup yang menahan panel I/O depan ke panel depan.

Geser panel I/O depan ke samping seperti ditunjukkan dalam gambar untuk melepas klem dari panel depan, lalu tarik.

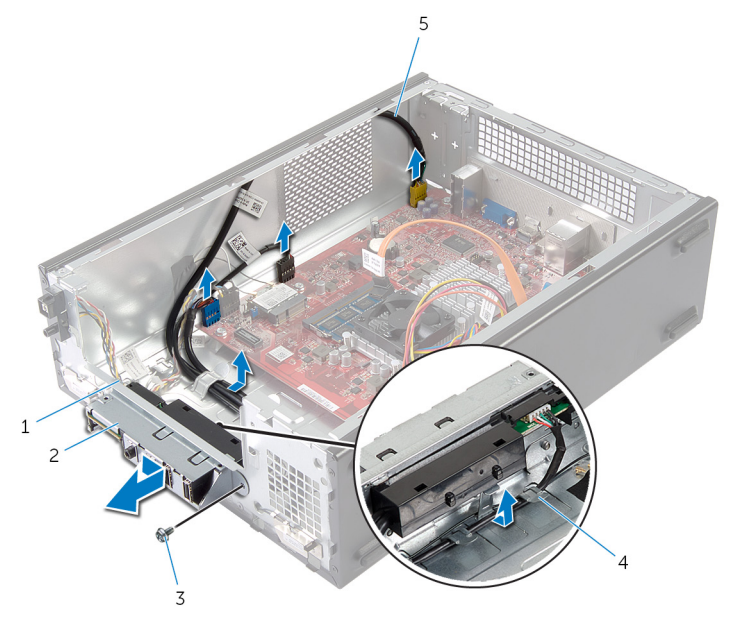

- klem panel I/O depan (4) 2 panel I/O depan
- 
- kabel panel I/O depan (3)
- 
- 3 sekrup 14 pemandu perutean

## <span id="page-42-0"></span>Memasang Kembali Panel I/O Depan

PERINGATAN: Sebelum mengerjakan bagian dalam komputer, bacalah informasi keselamatan yang dikirimkan bersama komputer Anda dan ikuti langkah-langkah di [Sebelum Mengerjakan Bagian Dalam](#page-6-0)  [Komputer.](#page-6-0) Setelah mengerjakan bagian dalam komputer Anda, ikuti instruksi di [Setelah Mengerjakan Bagian Dalam Komputer.](#page-9-0) Untuk praktik terbaik tentang keselamatan lainnya, lihat home page Kepatuhan Regulatori di dell.com/regulatory\_compliance.

#### Prosedur

- 1 Masukkan klem panel I/O depan ke dalam slot pada panel depan.
- 2 Geser panel I/O depan ke arah atas. Pastikan lubang sekrup pada panel I/O depan sejajar dengan lubang sekrup pada panel depan.
- 3 Pasang kembali sekrup yang menahan panel I/O depan ke panel depan.
- 4 Rutekan kabel panel I/O depan melalui panduan perutean pada chasis.
- 5 Sambungkan kabel panel I/O depan ke konektor board sistem (USBF1, USBF2, dan AUDIOF1 ).

Untuk informasi selengkapnya tentang lokasi konektor kabel, lihat ["Komponen Board Sistem"](#page-11-0).

### Langkah-langkah berikutnya

- 1 Ikuti prosedur dari langkah 3 hingga langkah 6 di "Memasang kembali [sangkar drive"](#page-30-0).
- 2 Pasang kembali [bezel depan](#page-26-0).
- 3 Pasang kembali [penutup komputer](#page-13-0).

## <span id="page-43-0"></span>Melepaskan Modul Tombol Daya

PERINGATAN: Sebelum mengerjakan bagian dalam komputer, bacalah informasi keselamatan yang dikirimkan bersama komputer Anda dan ikuti langkah-langkah di [Sebelum Mengerjakan Bagian Dalam](#page-6-0)  [Komputer.](#page-6-0) Setelah mengerjakan bagian dalam komputer Anda, ikuti instruksi di [Setelah Mengerjakan Bagian Dalam Komputer.](#page-9-0) Untuk praktik terbaik tentang keselamatan lainnya, lihat home page Kepatuhan Regulatori di dell.com/regulatory\_compliance.

#### Langkah-langkah sebelumnya

- 1 Lepaskan [penutup komputer.](#page-12-0)
- 2 Lepaskan [bezel depan.](#page-23-0)
- 3 Ikuti prosedur dari langkah 1 hingga langkah 5 di "Melepaskan [sangkar](#page-28-0) [drive"](#page-28-0).

#### Prosedur

1 Lepaskan sambungan kabel modul tombol daya dari konektor board sistem (LEDH1).

Untuk informasi selengkapnya tentang lokasi konektor kabel, lihat ["Komponen Board Sistem"](#page-11-0).

- 2 Lepaskan kabel modul tombol daya dari pemand perutean pada chasis.
- 3 Tekan tab modul tombol daya untuk melepaskan modul tombol daya dari panel depan.

Geser modul tombol daya bersama kabelnya melalui slot pada panel depan.

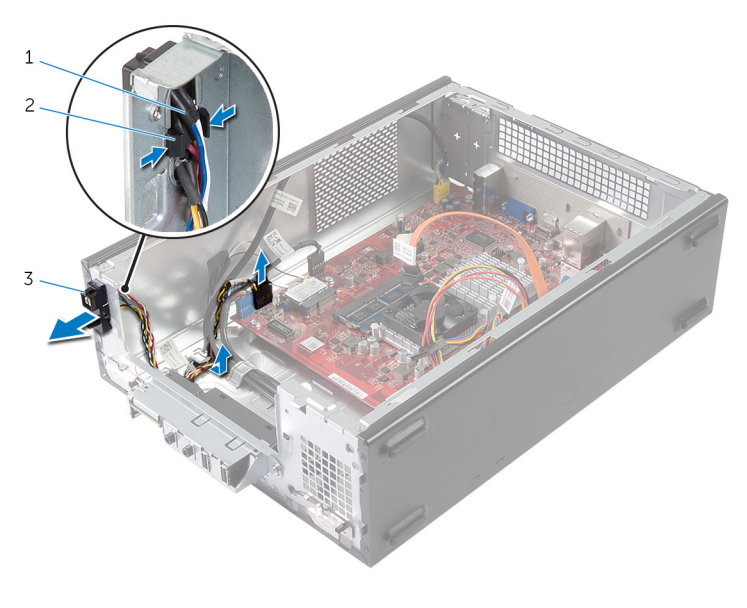

kabel tombol-daya 2 tab

modul tombol daya

## <span id="page-45-0"></span>Memasang Kembali Modul Tombol Daya

PERINGATAN: Sebelum mengerjakan bagian dalam komputer, bacalah informasi keselamatan yang dikirimkan bersama komputer Anda dan ikuti langkah-langkah di [Sebelum Mengerjakan Bagian Dalam](#page-6-0)  [Komputer.](#page-6-0) Setelah mengerjakan bagian dalam komputer Anda, ikuti instruksi di [Setelah Mengerjakan Bagian Dalam Komputer.](#page-9-0) Untuk praktik terbaik tentang keselamatan lainnya, lihat home page Kepatuhan Regulatori di dell.com/regulatory\_compliance.

#### Prosedur

- 1 Sejajarkan dan tekan tab modul tombol daya ke dalam slot pada panel depan.
- 2 Sejajarkan kabel modul tombol daya pada pemandu perutean pada chasis.
- **3** Sambungkan kabel modul tombol daya ke konektor board sistem (LEDH1).

Untuk informasi selengkapnya tentang lokasi konektor kabel, lihat ["Komponen Board Sistem"](#page-11-0).

#### Langkah-langkah berikutnya

- 1 Ikuti prosedur dari langkah 3 hingga langkah 6 di "Memasang Kembali [sangkar drive"](#page-30-0).
- 2 Pasang kembali [bezel depan](#page-26-0).
- **3** Pasang kembali [penutup komputer](#page-13-0).

## <span id="page-46-0"></span>Melepaskan Baterai Sel Berbentuk Koin

- PERINGATAN: Sebelum mengerjakan bagian dalam komputer, bacalah informasi keselamatan yang dikirimkan bersama komputer Anda dan ikuti langkah-langkah di [Sebelum Mengerjakan Bagian Dalam](#page-6-0)  [Komputer.](#page-6-0) Setelah mengerjakan bagian dalam komputer Anda, ikuti instruksi di [Setelah Mengerjakan Bagian Dalam Komputer.](#page-9-0) Untuk praktik terbaik tentang keselamatan lainnya, lihat home page Kepatuhan Regulatori di dell.com/regulatory\_compliance.
- PERHATIAN: Melepaskan baterai sel berbentuk koin akan me-reset pengaturan BIOS ke pengaturan standar. Disarankan agar Anda mencatat pengaturan BIOS sebelum melepaskan baterai sel berbentuk koin tersebut.

#### Langkah-langkah sebelumnya

Lepaskan [penutup komputer.](#page-12-0)

- <span id="page-47-0"></span>1 Temukan lokasi soket baterai (BT1). Untuk informasi selengkapnya tentang lokasi soket baterai, lihat ["Komponen Board Sistem"](#page-11-0).
- 2 Lepaskan tuas pelepas baterai dari baterai sel berbentuk koin hingga baterai sel berbentuk koin tersebut menyembul.

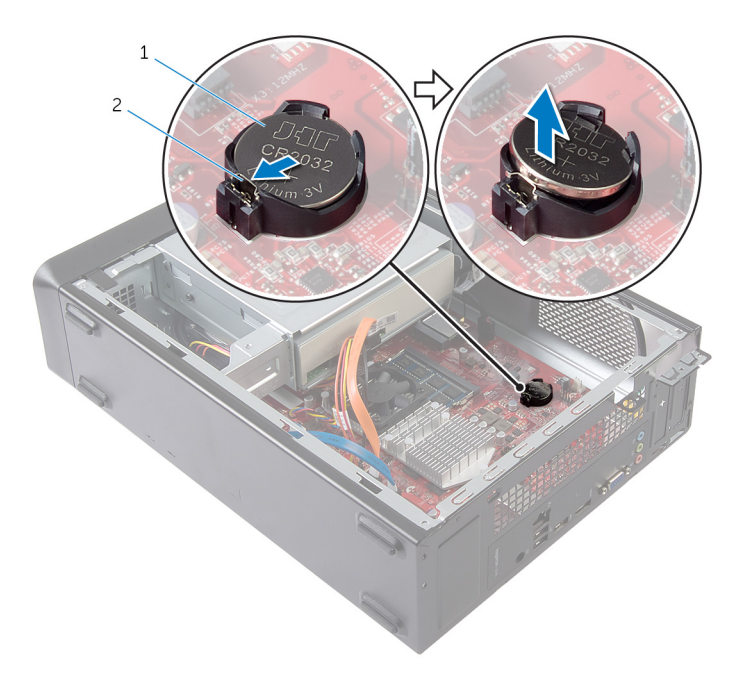

- 1 baterai sel berbentuk koin 2 klip penahan
- 3 Angkat baterai sel berbentuk koin tersebut dari soketnya.

## <span id="page-48-0"></span>Memasang Kembali Baterai Sel Berbentuk Koin

PERINGATAN: Sebelum mengerjakan bagian dalam komputer, bacalah informasi keselamatan yang dikirimkan bersama komputer Anda dan ikuti langkah-langkah di [Sebelum Mengerjakan Bagian Dalam](#page-6-0)  [Komputer.](#page-6-0) Setelah mengerjakan bagian dalam komputer Anda, ikuti instruksi di [Setelah Mengerjakan Bagian Dalam Komputer.](#page-9-0) Untuk praktik terbaik tentang keselamatan lainnya, lihat home page Kepatuhan Regulatori di dell.com/regulatory\_compliance.

#### Prosedur

Masukkan baterai sel berbentuk koin baru (CR2032) ke dalam soket baterai dengan sisi positif menghadap ke atas, dan tekan baterai pada tempatnya.

### Langkah-langkah berikutnya

Pasang kembali [penutup komputer](#page-13-0).

# <span id="page-49-0"></span>Melepaskan Board Sistem

PERINGATAN: Sebelum mengerjakan bagian dalam komputer, bacalah informasi keselamatan yang dikirimkan bersama komputer Anda dan ikuti langkah-langkah di [Sebelum Mengerjakan Bagian Dalam](#page-6-0)  [Komputer.](#page-6-0) Setelah mengerjakan bagian dalam komputer Anda, ikuti instruksi di [Setelah Mengerjakan Bagian Dalam Komputer.](#page-9-0) Untuk praktik terbaik tentang keselamatan lainnya, lihat home page Kepatuhan Regulatori di dell.com/regulatory\_compliance.

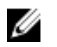

CATATAN: Tag Servis komputer Anda disimpan di board sistem. Anda harus memasukkan Tag Servis ke dalam pengaturan sistem setelah Anda memasang kembali board sistem.

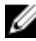

CATATAN: Memasang kembali board sistem akan menghilangkan setiap perubahan yang telah Anda buat pada BIOS menggunakan Pengaturan Sistem. Anda harus membuat perubahan yang diinginkan kembali setelah Anda memasang kembali board sistem tersebut.

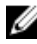

CATATAN: Sebelum memutuskan sambungan kabel dari board sistem, catat lokasi konektor sehingga Anda dapat menyambungkannya kembali setelah Anda memasang kembali board sistem.

#### Langkah-langkah sebelumnya

- 1 Lepaskan [penutup komputer.](#page-12-0)
- 2 Lepaskan [bezel depan.](#page-23-0)
- 3 Ikuti prosedur dari langkah 1 hingga langkah 5 di "Melepaskan [sangkar](#page-28-0) [drive"](#page-28-0).
- 4 Lepaskan [modul memori.](#page-14-0)
- 5 Lepaskan [kartu nirkabel](#page-31-0).
- **6** Lepaskan [kipas](#page-18-0).

#### <span id="page-50-0"></span>Prosedur

1 Lepaskan sambungan kabel data hard disk, kabel data drive optik, kabel tombol daya, kabel daya hard disk dan drive optik, kabel USB panel depan, kabel pembaca kartu media, dan kabel audio panel depan dari board sistem.

Untuk informasi selengkapnya tentang lokasi konektor, lihat ["Komponen](#page-11-0) [Board Sistem".](#page-11-0)

- 2 Buat catatan tentang perutean kabel dan lepaskan kabel dari pemandu perutean.
- **3** Lepaskan sekrup yang menahan board sistem ke chasis.
- 4 Angkat board sistem dari chasis.

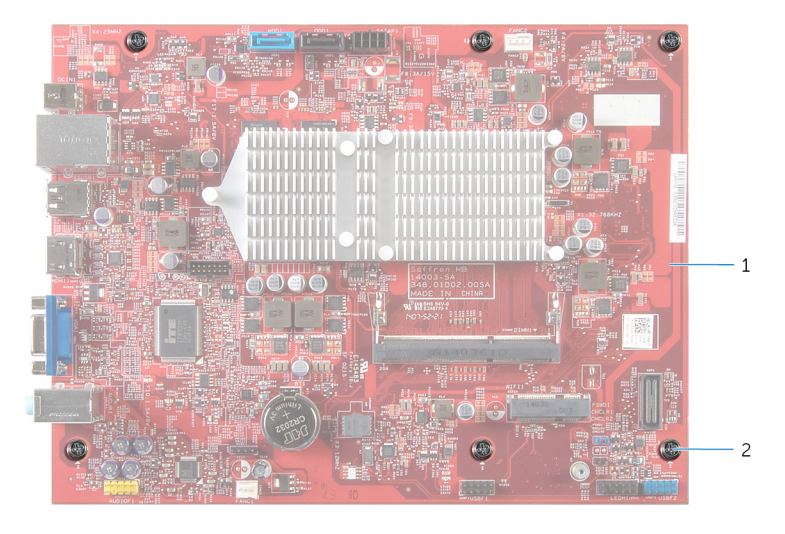

1 board sistem 2 sekrup (6)

### <span id="page-51-0"></span>Memasang Kembali Board Sistem

PERINGATAN: Sebelum mengerjakan bagian dalam komputer, bacalah ⚠ informasi keselamatan yang dikirimkan bersama komputer Anda dan ikuti langkah-langkah di [Sebelum Mengerjakan Bagian Dalam](#page-6-0)  [Komputer.](#page-6-0) Setelah mengerjakan bagian dalam komputer Anda, ikuti instruksi di [Setelah Mengerjakan Bagian Dalam Komputer.](#page-9-0) Untuk praktik terbaik tentang keselamatan lainnya, lihat home page Kepatuhan Regulatori di dell.com/regulatory\_compliance.

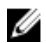

CATATAN: Tag Servis komputer Anda disimpan di board sistem. Anda harus memasukkan Tag Servis ke dalam pengaturan sistem setelah Anda memasang kembali board sistem.

#### Prosedur

- 1 Pasang board sistem secara perlahan ke dalam chasis lalu geser ke arah belakang komputer.
- 2 Sejajarkan lubang sekrup pada board sistem dengan lubang sekrup pada chasis.
- **3** Pasang kembali sekrup yang menahan board sistem ke chasis.
- 4 Rutekan dan sambungkan kabel data hard disk, kabel data drive optik, kabel tombol daya, kabel daya hard disk dan drive optik, kabel USB panel depan, kabel pembaca kartu media, dan kabel audio panel depan ke board sistem.

Untuk informasi selengkapnya tentang lokasi konektor, lihat ["Komponen](#page-11-0) [Board Sistem".](#page-11-0)

#### Langkah-langkah berikutnya

- 1 Pasang kembali [kipas.](#page-20-0)
- 2 Pasang kembali [kartu nirkabel.](#page-33-0)
- 3 Pasang kembali [modul memori.](#page-16-0)
- 4 Ikuti prosedur dari langkah 3 hingga langkah 6 di "Memasang kembali [sangkar drive](#page-30-0)".
- 5 Pasang kembali [bezel depan](#page-26-0).
- 6 Pasang kembali [penutup komputer](#page-13-0).

## <span id="page-52-0"></span>System Setup (Pengaturan Sistem)

#### Ikhtisar

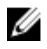

PERHATIAN: Kecuali Anda pengguna komputer yang ahli, jangan ubah pengaturan di dalam program konfigurasi sistem. Beberapa perubahan dapat menyebabkan komputer tidak berfungsi sebagaimana mestinya.

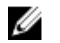

CATATAN: Sebelum Anda mengubah konfigurasi sistem, sebaiknya catat informasi layar konfigurasi sistem untuk referensi di lain waktu.

Gunakan konfigurasi sistem untuk:

- Mendapatkan informasi tentang perangkat keras yang dipasang pada komputer Anda, seperti jumlah RAM, ukuran hard disk, dan seterusnya
- Mengubah informasi konfigurasi sistem
- Mengatur atau mengubah opsi yang dapat dipilih pengguna, seperti kata sandi pengguna, jenis hard drive yang dipasang, mengaktifkan atau menonaktifkan perangkat dasar, dan sebagainya

### Memasuki Pengaturan Sistem

- 1 Hidupkan (atau hidupkan ulang) komputer.
- 2 Bila logo DELL ditampilkan saat POST berlangsung, perhatikan perintah F2 yang muncul, lalu segera tekan <F2>.

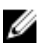

CATATAN: Perintah F2 menunjukkan bahwa keyboard telah dimulai. Perintah ini dapat muncul sangat cepat, jadi Anda harus memperhatikannya, lalu tekan <F2>. Jika Anda menekan <F2> sebelum perintah F2 muncul, tombol ini akan hilang. Jika Anda menunggu terlalu lama dan logo sistem operasi muncul, lanjutkan untuk menunggu sampai Anda melihat desktop sistem operasi. Lalu, matikan komputer Anda dan coba lagi.

#### <span id="page-53-0"></span>Menghapus Sandi yang Terlupakan

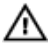

PERINGATAN: Sebelum mengerjakan bagian dalam komputer, bacalah informasi keselamatan yang dikirimkan bersama komputer Anda dan ikuti langkah-langkah di [Sebelum Mengerjakan Bagian Dalam](#page-6-0)  [Komputer.](#page-6-0) Setelah mengerjakan bagian dalam komputer Anda, ikuti instruksi di [Setelah Mengerjakan Bagian Dalam Komputer.](#page-9-0) Untuk praktik terbaik tentang keselamatan lainnya, lihat home page Kepatuhan Regulatori di dell.com/regulatory\_compliance.

#### Langkah-langkah sebelumnya

- 1 Lepaskan [penutup komputer.](#page-12-0)
- 2 Ikuti prosedur dari langkah 1 hingga langkah 5 di "Melepaskan [sangkar](#page-28-0) [drive"](#page-28-0).

- 1 Menemukan jumper kata sandi (PSWD1) pada board sistem. Untuk informasi selengkapnya tentang lokasi jumper kata sandi, lihat ["Komponen Board Sistem"](#page-11-0).
- 2 Lepaskan plug jumper kata sandi.

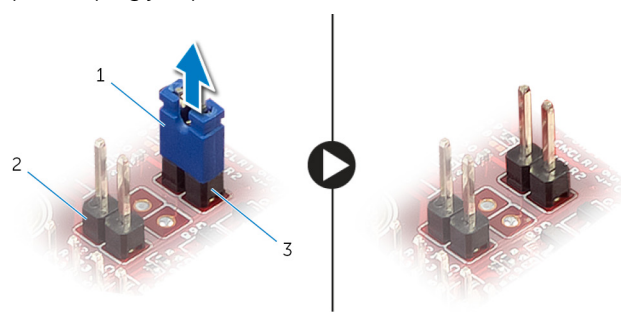

- 
- 3 jumper kata sandi (PSWD1)
- 1 plug jumper 2 jumper CMOS (CMCL R2)
- 3 Ikuti prosedur dari langkah 3 hingga langkah 6 di "Memasang Kembali [sangkar drive](#page-30-0)".
- 4 Pasang kembali [penutup komputer](#page-13-0).
- 5 Nyalakan komputer dan tunggu sampai sistem operasi selesai dimuat.
- <span id="page-54-0"></span>6 Gerakkan pointer mouse Anda ke sudut kanan atas atau sudut kanan bawah layar untuk membuka bilah sisi charm, lalu klik atau ketuk Pengaturan → Daya → Matikan.
- 7 Lepaskan [penutup komputer.](#page-12-0)
- 8 Ikuti prosedur dari langkah 1 hingga langkah 5 di "Melepaskan [sangkar](#page-28-0) [drive"](#page-28-0).
- 9 Pasang kembali plug jumper kata sandi pada jumper kata sandi.

#### Langkah-langkah berikutnya

- 1 Ikuti prosedur dari langkah 3 hingga langkah 6 di "Memasang kembali [sangkar drive](#page-30-0)".
- 2 Pasang kembali [penutup komputer](#page-13-0).

#### Menghapus Pengaturan CMOS

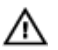

PERINGATAN: Sebelum mengerjakan bagian dalam komputer, bacalah informasi keselamatan yang dikirimkan bersama komputer Anda dan ikuti langkah-langkah di [Sebelum Mengerjakan Bagian Dalam](#page-6-0)  [Komputer.](#page-6-0) Setelah mengerjakan bagian dalam komputer Anda, ikuti instruksi di [Setelah Mengerjakan Bagian Dalam Komputer.](#page-9-0) Untuk praktik terbaik tentang keselamatan lainnya, lihat home page Kepatuhan Regulatori di dell.com/regulatory\_compliance.

#### Langkah-langkah sebelumnya

- 1 Lepaskan [penutup komputer.](#page-12-0)
- 2 Ikuti prosedur dari langkah 1 hingga langkah 5 di "Melepaskan [sangkar](#page-28-0) [drive"](#page-28-0).

#### <span id="page-55-0"></span>Prosedur

- 1 Cari lokasi jumper CMOS (CMCL R2) pada board sistem. Untuk informasi selengkapnya tentang lokasi jumper CMOS, lihat ["Komponen Board Sistem"](#page-11-0).
- 2 Lepaskan plug jumper dari jumper kata sandi (PSWD1) dan letakkan pada jumper CMOS.

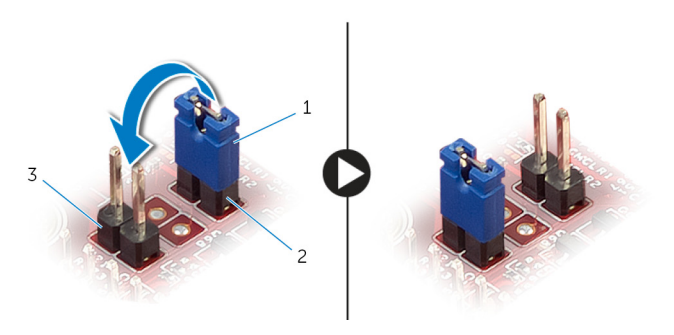

- 1 plug jumper 2 jumper kata sandi (PSWD1)
- 3 jumper CMOS (CMCL R2)
- 
- 3 Ikuti prosedur dari langkah 3 hingga langkah 6 di "Memasang kembali [sangkar drive](#page-30-0)".
- 4 Pasang kembali [penutup komputer](#page-13-0).
- **5** Nyalakan Komputer.

Galat pemeriksaan CMOS akan ditampilkan.

- 6 Tekan tombol F1 untuk melanjutkan dan tunggu sampai sistem operasi selesai dimuat.
- 7 Gerakkan pointer mouse Anda ke sudut kanan atas atau sudut kanan bawah layar untuk membuka bilah sisi charm, lalu klik atau ketuk Pengaturan → Daya → Matikan.
- 8 Lepaskan [penutup komputer.](#page-12-0)
- 9 Ikuti prosedur dari langkah 1 hingga langkah 5 di "Melepaskan [sangkar](#page-28-0) [drive"](#page-28-0).
- 10 Lepaskan plug jumper dari jumper CMOS dan pasang kembali pada jumper kata sandi.

#### <span id="page-56-0"></span>Langkah-langkah berikutnya

- 1 Ikuti prosedur dari langkah 3 hingga langkah 6 di "Memasang kembali [sangkar drive"](#page-30-0).
- 2 Pasang kembali [penutup komputer](#page-13-0).

# <span id="page-57-0"></span>Menjalankan Flashing BIOS

Anda mungkin perlu melakukan flash (pembaruan) pada BIOS ketika pembaruan tersedia atau setelah memasang kembali board sistem. Untuk menjalankan flashing BIOS:

- 1 Hidupkan komputer.
- 2 Kunjungi dell.com/support.
- 3 Jika Anda memiliki Tag Servis komputer Anda, ketikkan Tag Servis komputer tersebut dan klik Submit (Ajukan).

Jika Anda tidak mengetahui Tag Servis komputer Anda, klik Detect My Product (Deteksi Produk Saya) agar Tag Servis Anda terdeteksi secara otomatis.

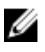

**CATATAN:** Jika Tag Servis tidak terdeteksi secara otomatis, pilih produk Anda di bawah kategori produk.

- 4 Klik View Drivers and Downloads (Lihat Driver dan Unduhan).
- 5 Klik View All Drivers (Lihat Semua Driver).
- 6 Dalam drop-down Operating System (Sistem Operasi), pilih sistem operasi yang terpasang pada komputer Anda.
- 7 Klik BIOS.
- 8 Klik Download File (Unduh File) untuk mengunduh versi BIOS terbaru untuk komputer Anda.
- 9 Pada halaman berikutnya, pilih Single-file download (Unduh file tunggal) dan klik Continue (Lanjutkan).
- 10 Simpan file dan setelah unduhan selesai, navigasikan ke folder tempat Anda menyimpan file update BIOS tersebut.
- 11 Klik dua kali pada ikon file pembaruan BIOS tersebut lalu ikuti petunjuk yang ditampilkan pada layar.

## <span id="page-58-0"></span>Mendapatkan Bantuan dan Menghubungi Dell

### Sumber Daya Bantuan Mandiri

Anda bisa mendapatkan informasi dan bantuan tentang produk dan layanan Dell dengan menggunakan sumber daya bantuan mandiri online ini:

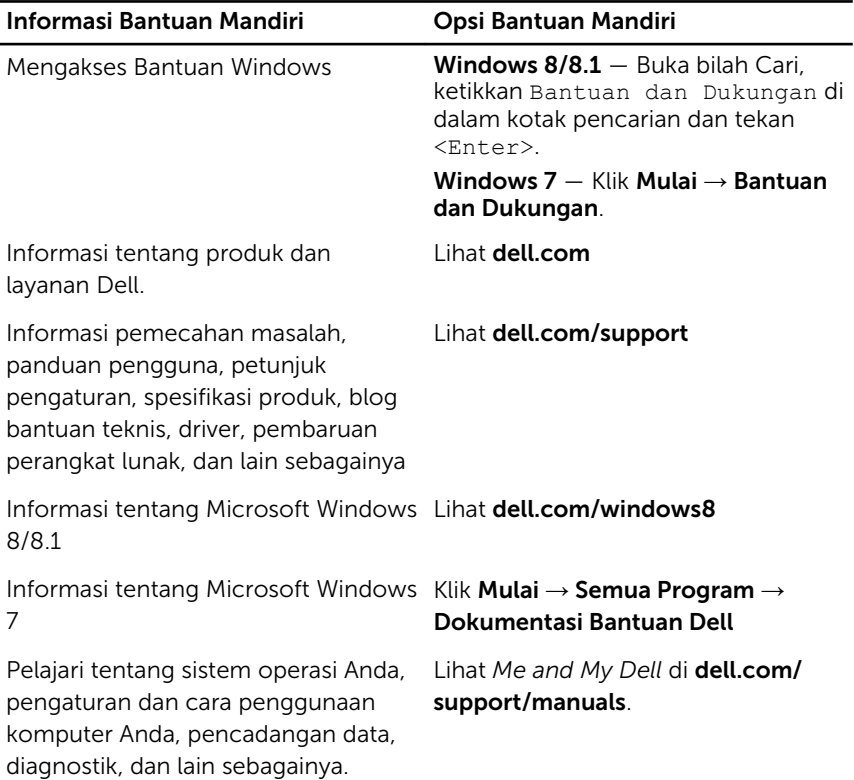

### Menghubungi Dell

Untuk menghubungi Dell mengenai penjualan, dukungan teknis, atau masalah layanan pelanggan, lihat dell.com/contactdell.

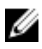

CATATAN: Ketersediaan bervariasi tergantung negara dan produk, dan beberapa layanan mungkin tidak tersedia di negara Anda.

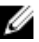

CATATAN: Jika Anda tidak memiliki sambungan internet aktif, Anda dapat menemukan informasi kontak pada faktur pembelian, slip kemasan, tagihan, atau katalog produk Dell.